## **Online Drawing**

Equipment:

• Laptop, PC or iPad

Instructions:

- Go to:<https://bomomo.com/>
- Select a drawing tool from the bottom of the drawing space
- Use your mouse to click and drag the circles around the drawing space
- Keep going until you are finished
- Select the save (disk) button to keep your design (you can print it later if you like) or the new (paper) button to start again

Ideas:

- Try lots of different drawing tools:
	- o How do they look?
	- o Which one do you like best?

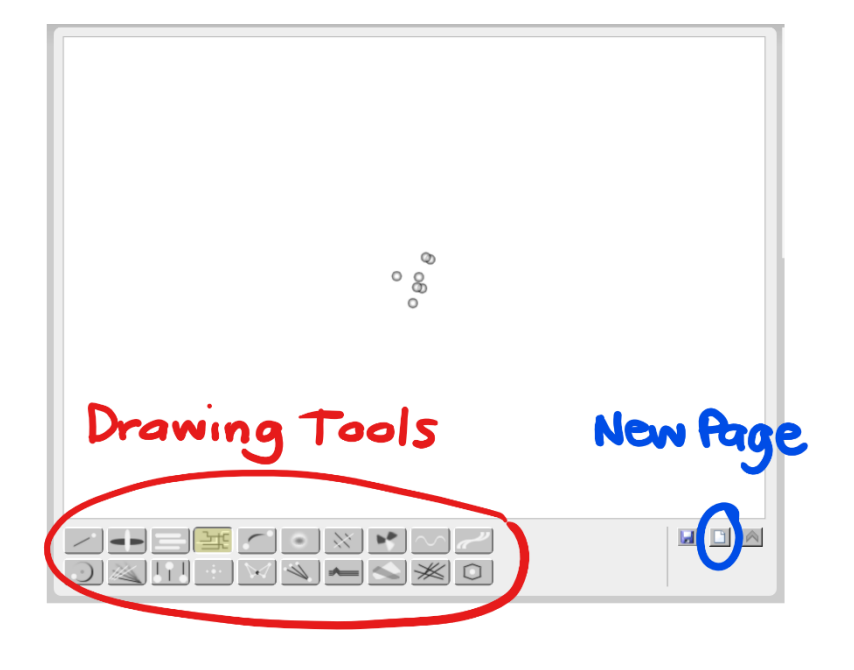

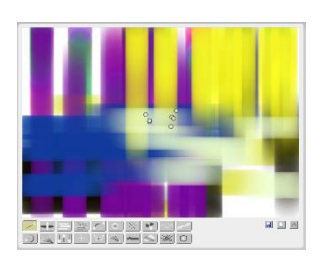

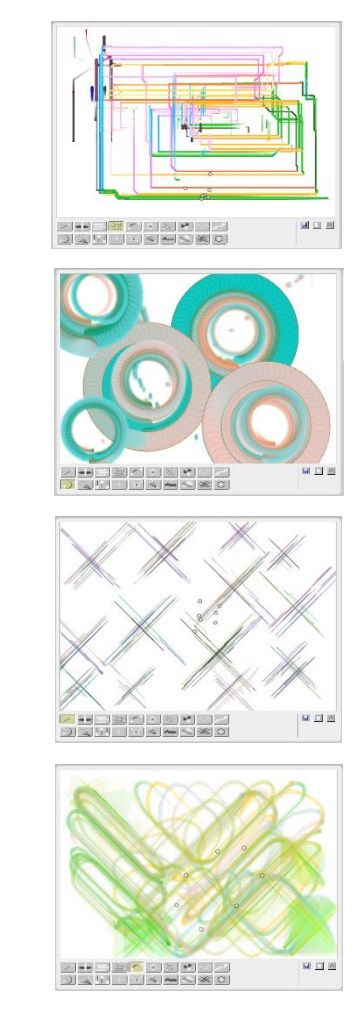